## **Git-borg linker**

### <span id="page-0-0"></span>**Incremental backup of your results folder with git and borg**

Nicolas Fontrodona

June 30, 2022

# Table of contents

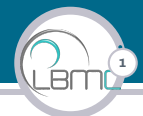

[Data versioning](#page-2-0)

[Data versioning tools](#page-3-0)

[Backup program: BorgBackup](#page-8-0)

[Git Borg Linker](#page-9-0)

[Conclusion](#page-32-0)

# <span id="page-2-0"></span>Data versioning

#### In a bioinformatics project:

- $\triangleright$  Code
- $\blacktriangleright$  Results (produced by this code)

#### Saving the results allow to:

- $\triangleright$  Compare them between code versions
- ▶ Have an overview of result files produced by the project code

Data versioning tools can help us to achieve this.

### Controlling the version of your data with a tool can help you to

2

- $\triangleright$  Save you time in managing and tracking your data versions
- $\triangleright$  Collaborate with your team members
- $\blacktriangleright$  Avoid losing data
- $\blacktriangleright$  Increase the traceability of your results

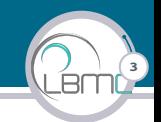

#### <span id="page-3-0"></span>Many data versioning tools are available:

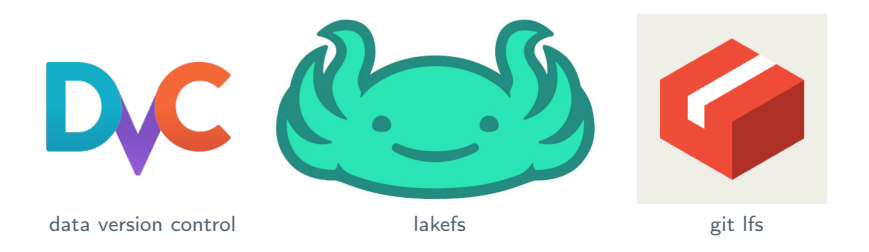

... and many others

Nicolas Fontrodona | [Git-borg linker](#page-0-0)

### Data versioning tools

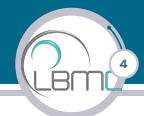

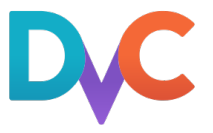

### Main advantages

- $\blacktriangleright$  git integration
- $\triangleright$  easy to use and install
- $\blacktriangleright$  Reflink usage, pipeline tools, etc...

### Main drawbacks

- $\blacktriangleright$  No data deduplication
- ▶ You can't delete only some versions of a file without deleting them all !

### Data versioning tools

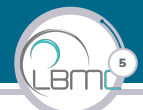

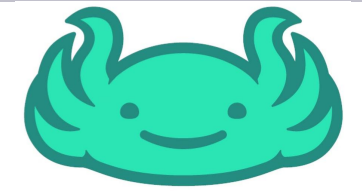

### Main advantages

- $\blacktriangleright$  Handle data in the same way you handle code with git
- $\blacktriangleright$  Recovery from data errors
- $\blacktriangleright$  Efficient for large data lake

### Main drawbacks

- ▶ No easy to use (database, UI that you have to manage)
- ▶ You can only delete objects on S3
- $\blacktriangleright$  No git integration

### Data versioning tools

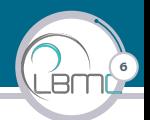

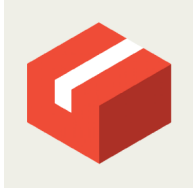

### Main advantages

- $\triangleright$  git integration / Same git workflow (no additional commands)
- Store files in a repository dedicated for large files (couples of GBs)

### Main drawbacks

- $\triangleright$  Can only use htpps:// or file:// endpoints
- ▶ You can prune old files, but you can't keep some old version and remove others

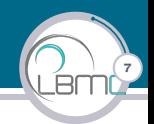

#### When using a data versioning tool, it seems that we can't control precisely specific versions to keep and remove to save some space.

That's why, we started to be interested in backup programs for data versioning.

# <span id="page-8-0"></span>Backup program: BorgBackup (short Borg)

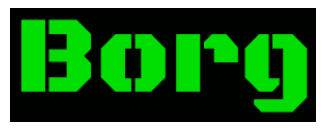

8

### Borg: Efficient and secure backups. <https://www.borgbackup.org/>

### Main advantages

- $\blacktriangleright$  Easy to use
- $\blacktriangleright$  Supports deduplication
- $\blacktriangleright$  Supports compression
- ▶ Creates an archive folder (we can handle it like we want)
- $\blacktriangleright$  No restrictions in backups deletion

### Main drawback

 $\triangleright$  No git integration to link the code with the results

## <span id="page-9-0"></span>Git Borg Linker

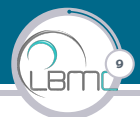

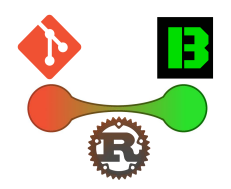

Git Borg Linker (gblk)

Developed to integrate borg with git.

gblk handles data versioning by using git history and uses borg to do the  $b$ ackups. gblk: Borg advantages  $+$  git integration

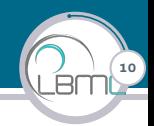

Available at:

```
https://gitbio.ens-lyon.fr/LBMC/hub/git_borg_linker
Note that git, borg and rust is required to use gblk.
```
To install rust and gblk, you can use the following commands:

```
$ # Install git
  $ apt install git
  3 $ # Install rust on debian & ubuntu
  $ apt install borgbackup
5 $ # install rust
6 $ curl --proto '= https' -- tlsv1.2 - sSf https://sh.rustup.rs | sh
7 $ # install gblk
8 $ cargo install --git https://gitbio.ens-lyon.fr/LBMC/hub/
       git_borg_linker
9 $ # Update your bashrc
10 $ echo " export PATH = $PATH :/ home / nicolas /. cargo / bin " > ~/. bashrc
11 $ source ~/. bashrc
```
![](_page_11_Picture_1.jpeg)

#### To use gblk in a project folder, it must have this minimal structure:

![](_page_11_Figure_3.jpeg)

The results folder is mandatory to use gblk. This is this folder that will be tracked by gblk.

# Git Borg Linker - Example

#### Let's see how gblk works with an example

```
$ mkdir test_gblk; cd test_gblk
$ mkdir results: src
```
#### \$ git init

#### Initialize gblk to start using it: Done with gblk init:

```
USAGE:
    gblk init [OPTIONS]
OPTTONS
    -c, --compression <COMPRESSION>
                                       The compression to use automatically at each commit if hooks
                                       are created [default: lz4]
    -h. -he1pPrint help information
    -H, -hooks
                                       If specified, hooks are created inside `.git/hooks
                                       repository'
    -m, -mode <MODE>
                                       The checkout mode used by gblk automatically after a git
                                       checkout: soft or hard. This option is only used if hooks are
                                       created. The hard mode will delete every file in your results
                                       folder and extract those corresponding to the commit targeted
                                       by the checkout [default: hard]
```
12

Available compressions: no, lz4, zstd, zlib or lzma. See [Borg create page](https://borgbackup.readthedocs.io/en/stable/usage/create.html)

![](_page_13_Picture_1.jpeg)

gblk can optionally create git hooks (with gblk init command or create-hooks) to automatically execute commands:

![](_page_14_Picture_1.jpeg)

gblk can optionally create git hooks (with gblk init command or create-hooks) to automatically execute commands:

- $\blacktriangleright$  after a commit to automatically save you data
- $\blacktriangleright$  after a checkout to:
	- 1. Revert the checkout
	- 2. Check if there is unsaved/missing data in the results folder (compared to the archive of the current commit). If so, stops the checkout.
	- 3. Perform git checkout
	- 4. Perform a gblk checkout (restore your results folder as it was at the destination commit).

![](_page_15_Picture_1.jpeg)

gblk can optionally create git hooks (with gblk init command or create-hooks) to automatically execute commands:

- $\blacktriangleright$  after a commit to automatically save you data
- $\blacktriangleright$  after a checkout to:
	- 1. Revert the checkout
	- 2. Check if there is unsaved/missing data in the results folder (compared to the archive of the current commit). If so, stops the checkout.
	- 3. Perform git checkout
	- 4. Perform a gblk checkout (restore your results folder as it was at the destination commit).

The hooks created by those commands can be found in .git/hooks folder and are name post-commit and post-checkout.

![](_page_16_Picture_1.jpeg)

gblk init –-hooks and create-hooks commands will also create 3 git aliases:

▶ co: for checkout. It allow to make the git checkout quiet (because it will be reverted)

![](_page_17_Picture_1.jpeg)

gblk init –-hooks and create-hooks commands will also create 3 git aliases:

- $\triangleright$  co: for checkout. It allow to make the git checkout quiet (because it will be reverted)
- ▶ conh: For checkout. It allow to make a checkout without using the hooks. It is useful to bypass the check of unsaved/missing data in the results folder. You have to combine it with gblk checkout –-mode hard to checkout your results folder to the new current commit.

![](_page_18_Picture_1.jpeg)

gblk init –-hooks and create-hooks commands will also create 3 git aliases:

- $\triangleright$  co: for checkout. It allow to make the git checkout quiet (because it will be reverted)
- ▶ conh: For checkout. It allow to make a checkout without using the hooks. It is useful to bypass the check of unsaved/missing data in the results folder. You have to combine it with gblk checkout –-mode hard to checkout your results folder to the new current commit.
- $\triangleright$  cnh: For commit. It allows to make a simple git commit without saving your result repository (may lead to data loss)

Note: Those aliases are valid only for the current project. They can be found in the file .git/config

# Git Borg Linker - init

![](_page_19_Picture_1.jpeg)

#### Let's init gblk with hooks:

\$ gblk init --hooks borg repository initialised at . borg

Creates an empty .borg repository were the backups of your results folder will be saved.

![](_page_20_Picture_1.jpeg)

Let's add a code that will produce a result file.

```
echo " echo 'result line' > results/result.txt" > src/script.sh #
      creates a script file that produces a result file
2 $ bash src/script.sh # creation of a results/result.txt
  3 $ git add src / script . sh && git commit -m " src / script .sh: initial
      commit " # commit the change
4 Repository : /~/ test_gblk /. borg
5 Archive name : b1da0e305c906fb242bc8ef5699edeaa8c2a6d64
6 ...
7 ------------------------------------------------------------------------------
8 Original size Compressed size Deduplicated size
a This archive:
           551 B
10 All archives : 12 B 15 B
           738 B
12 Unique chunks Total chunks
13 Chunk index : 3 3
14 ------------------------------------------------------------------------------
15 [ master ( commit racine ) b1da0e3 ] src / script . sh : initial commit
16 1 file changed , 1 insertion (+)
17 create mode 100644 src / script . sh
```
# Git Borg Linker - commit

![](_page_21_Picture_1.jpeg)

Because a post-commit hook was created, the command

git commit -m "src/script.sh: initial commit"

is equivalent to:

git commit -m "src/script.sh: initial commit" # commit the change \$ gblk commit # commit the results, we have to use this command after commit if gblk hooks are not enabled

# Git Borg Linker - commit

![](_page_22_Picture_1.jpeg)

Because a **post-commit** hook was created, the command

git commit -m "src/script.sh: initial commit"

is equivalent to:

![](_page_22_Figure_5.jpeg)

A backup with the name current git commit was created. We can use gblk list to list the backups:

```
$ gblk list
2 b1da0e305c906fb242bc8 ... Mon , 2022 -06 -13 15:47:24 [2960...]
$ git rev-parse --verify HEAD # Show current commit
4 b1da0e305c906fb242bc8 ...
```
![](_page_23_Picture_1.jpeg)

Because a **post-commit** hook was created, the command

git commit -m "src/script.sh: initial commit"

is equivalent to:

```
$ git commit -m "src/script.sh: initial commit" # commit the change
$ gblk commit # commit the results, we have to use this command
    after commit if gblk hooks are not enabled
```
A backup with the name current git commit was created. We can use gblk list to list the backups:

```
$ gblk list
2 b1da0e305c906fb242bc8 ... Mon , 2022 -06 -13 15:47:24 [2960...]
$ git rev-parse --verify HEAD # Show current commit
4 b1da0e305c906fb242bc8 ...
USAGE:
   gblk list [OPTIONS]
OPTTONS:
   -a, --archive <ARCHIVE>
                              If set list the files in this archive [default: ]
   -f, --first <FIRST>
                              consider first N archives [default: 0]
   -h, --help
                              Print help information
   -l, --last <LAST>
                              consider last N archives [default: 0]
```
![](_page_24_Picture_1.jpeg)

![](_page_24_Picture_2.jpeg)

![](_page_25_Picture_1.jpeg)

Because a post-checkout hook was created, the command git co b1da0e305c906fb242bc8... is equivalent to:

![](_page_25_Picture_172.jpeg)

![](_page_26_Picture_1.jpeg)

Because a **post-checkout** hook was created, the command git co b1da0e305c906fb242bc8... is equivalent to:

![](_page_26_Picture_3.jpeg)

```
USAGE:
```
gblk checkout [OPTIONS]

#### OPTTONS:

```
-h. -helpPrint help information
```

```
-m, --mode <MODE>
```
The checkout mode: hard or soft

The hard mode will delete every file in your results folder and extract those corresponding to the commit targeted by the checkout.

The soft mode will only update files that existed in the targeted checkout

#### What happens if the results folder contain unsaved changes ?

![](_page_27_Picture_2.jpeg)

20

To avoid losing data, gblk pre-co command will stop the checkout if new data is found in the results folder.

You can either:

- $\triangleright$  remove the change (gblk commit --revert)
- $\triangleright$  save the changes (gblk commit --update).

And proceed to checkout

# Git Borg Linker - diff

![](_page_28_Picture_1.jpeg)

Check for differences between backups using gblk diff.

![](_page_28_Picture_74.jpeg)

Note that you can only use the name of backups (that corresponds to the SHA1 of a commit) saved in . borg folder. Branch names can't be used. Example:

![](_page_28_Picture_75.jpeg)

![](_page_29_Picture_1.jpeg)

For now, gblk does not handle backup deletion. To delete a backup, you can use borg

Use borg delete to remove specific commits or the N first or last commits

![](_page_29_Picture_169.jpeg)

You can also remove backups based on their creation date using borg prune

![](_page_29_Figure_6.jpeg)

You can see [borg documentation](https://borgbackup.readthedocs.io/en/stable/) to learn more about borg delete, prune and compact

![](_page_30_Picture_1.jpeg)

To tell gblk to don't track some files in the results folder, a .borgignore file can be defined.

Example:

To avoid tracking all files in the folder results/test and to avoid tracking txt file in the subfolder results/notxt you can write the following .borgignore file

```
1 results / test /*
results/notxt/*.txt
```
Note : When checking out with hard mode, ignored files won't be deleted.

Warning : If you put a blanck line at the end of . borgignore file: Results file that didn't previously exists on the destination commit won't be deleted even with –mode hard.

# Git Borg Linker - Still under development

![](_page_31_Picture_1.jpeg)

24

 $\triangleright$  Still needs a feedback of user for:

- $\blacktriangleright$  improvements/new features
- $\blacktriangleright$  Bug fix

### <span id="page-32-0"></span>Conclusion

![](_page_32_Picture_1.jpeg)

![](_page_32_Picture_2.jpeg)

Git borg linker

- Integrates git and borg so it can be used for data versioning in a bioinformatic projects.
- $\blacktriangleright$  Is easy to use
- $\blacktriangleright$  Handles data deduplication to reduce the cost in storage space when large files are generated

But it can be slow when the results folder is big